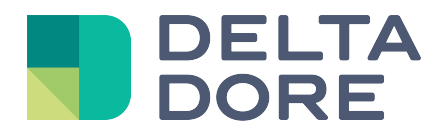

# **Ephemeris Module Lifedomus**

31/01/2018

Version 1.1

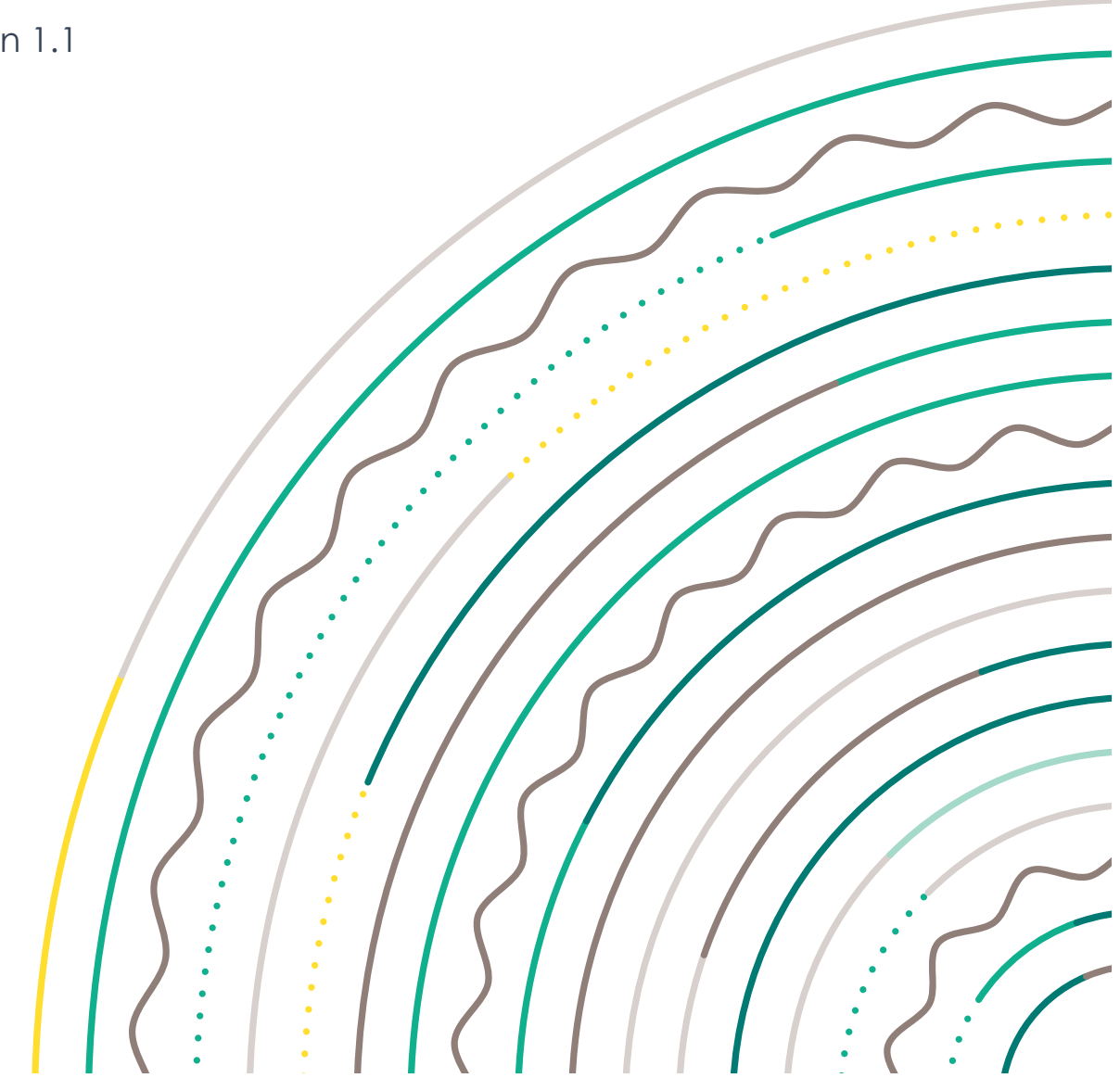

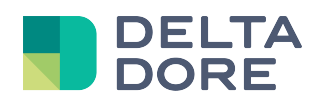

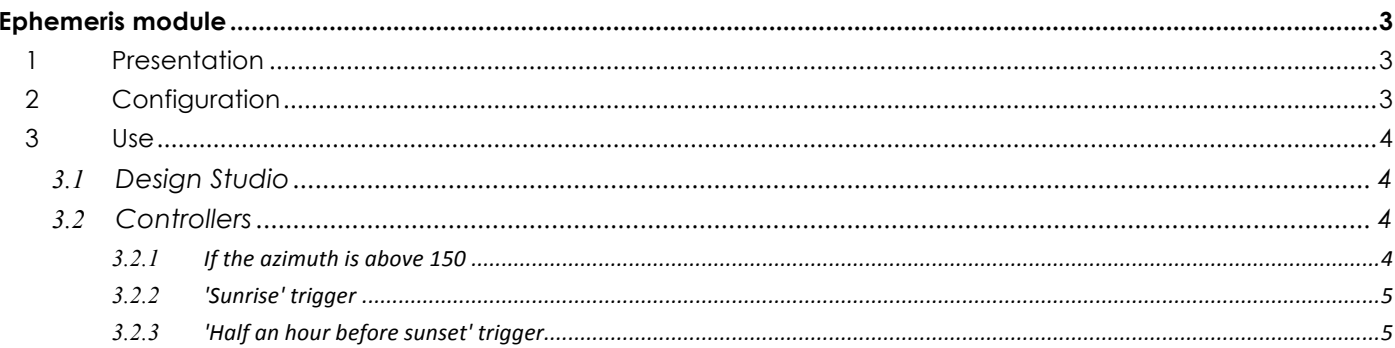

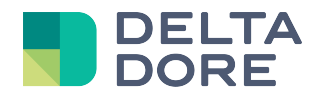

## **Ephemeris module**

## **1 Presentation**

This module allows you to see and use the data related to the position of the sun in Lifemodus.

The data in question is: sunrise time, sunset time, zenith time, sunshine duration, as well as sun elevation and azimuth down to the minute.

This information will be used in Design Studio's 'What I See' function and primarily in the logic module.

No specific home automation device is required to use this module. You only need to enter the geographic coordinates for the Lifemodus server. Lifemodus will use this data to integrate a calculation algorithm to restore the data.

## **2 Configuration**

As indicated above, the only relevant information is the geographic coordinates. This data must be entered in the Configuration tab of the Lifemodus web interface:

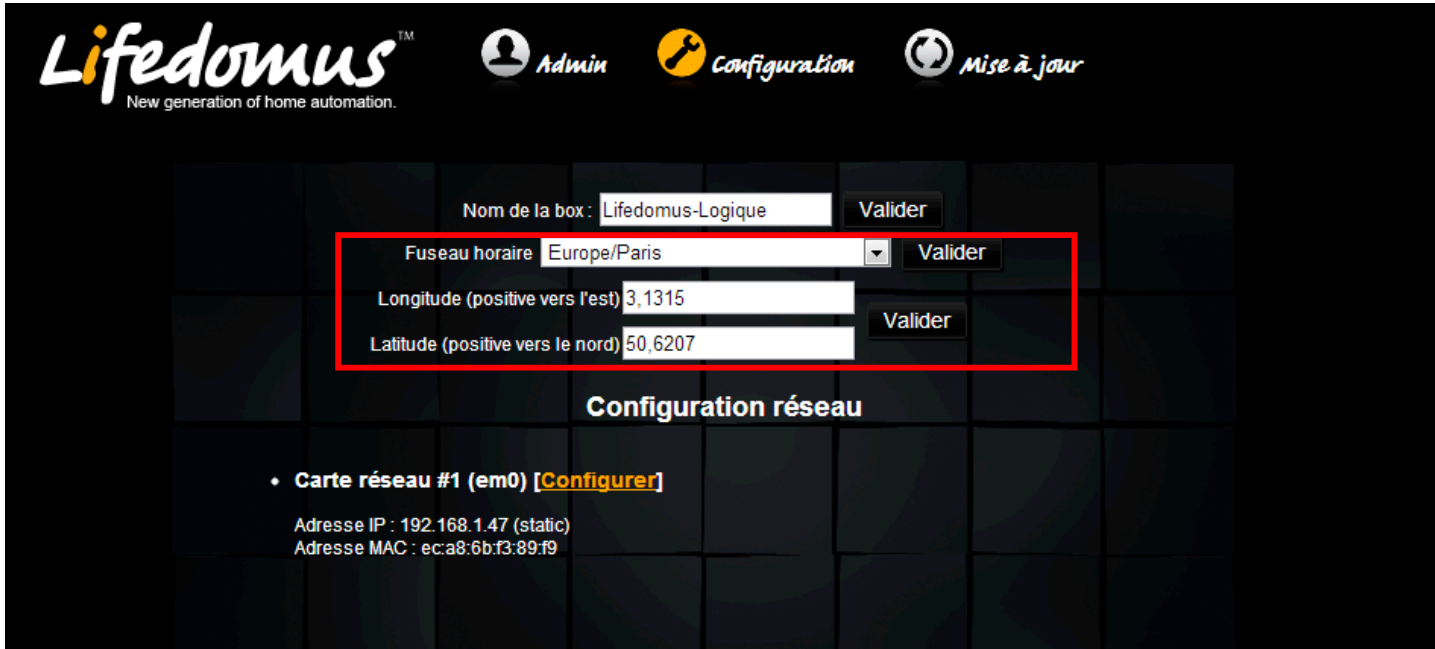

Note that without these coordinates, the data will not be usable.

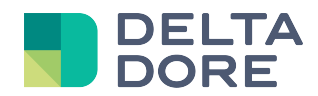

### **3 Use**

#### 3.1 **Design Studio**

The data can be used from 'What I See' in edit mode in Design Studio. A new 'System data' tab appears below the 'Controllers' tab.

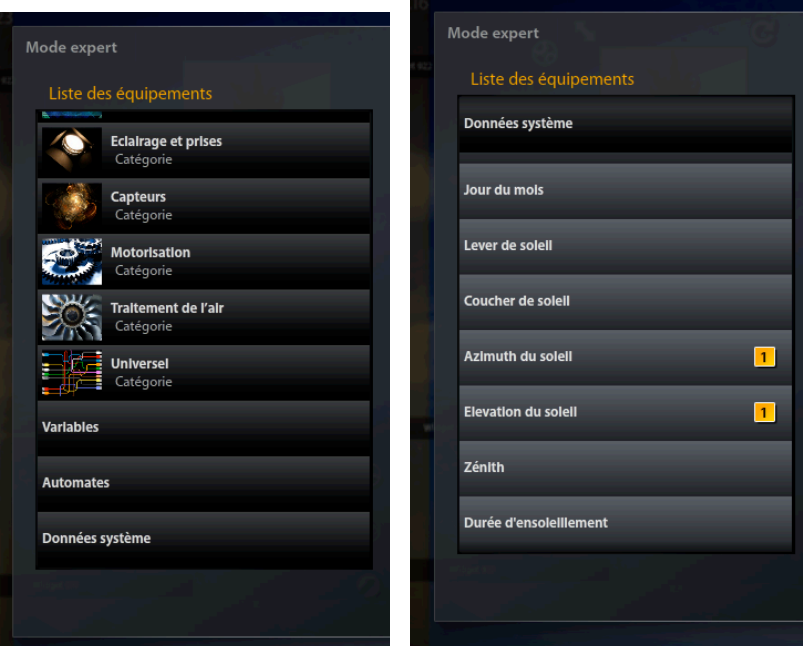

In this tab you will see the ephemeris data as well as the system data already available in the logic module: time, date, day of the week and day of the month on the server.

Like all 'What I See' data, it can be combined with all state feedbacks.

#### 3.2 **Controllers**

The ephemeris data is added to the other system data in the logic module in the trigger, function, 'IF' condition or variable edit.

You can use the data either as main item or for comparison purposes:

#### 3.2.1 **If the azimuth is above 150**

In this case we will base our trigger on an ephemeris data item.

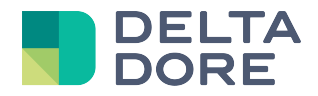

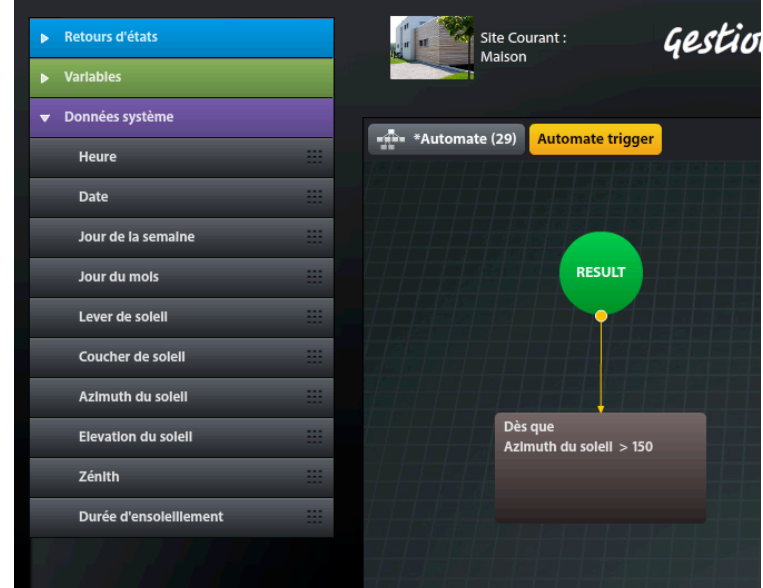

#### 3.2.2 **'Sunrise' trigger**

We will use our ephemeris as a comparison like for standard variables.

Select the 'time' system data, then in the right hand pane, a new 'SYS' button will appear, enabling you to select a similar system variable (sunrise time in this case).

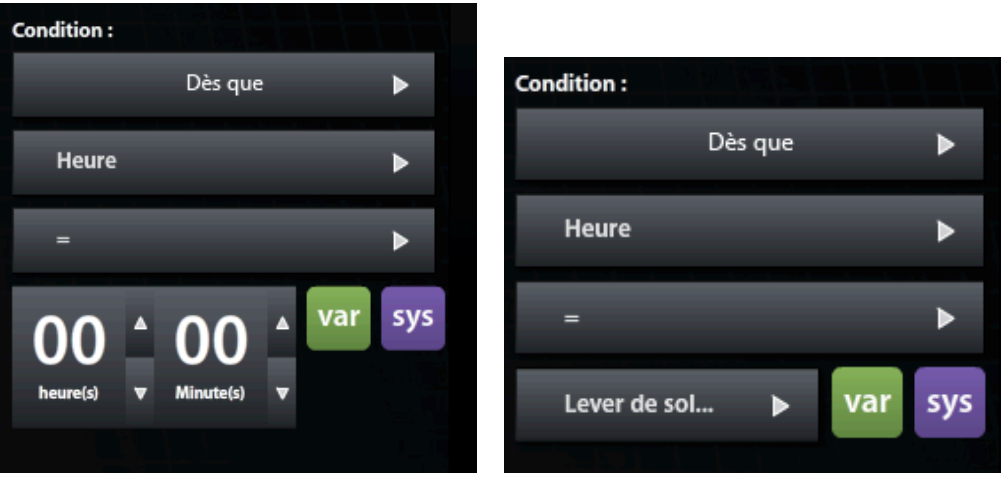

#### 3.2.3 **'Half an hour before sunset' trigger**

To create this type of trigger, an intermediate variable must be used. Lifemodus will only show the sunset time. You must create a controller with the following trigger: 'Every time the sunset time changes'. In this controller, you will set a time variable equal to 'sunset time – 0h30'.

You will then create a second controller with the trigger 'when the server time equals my variable'.